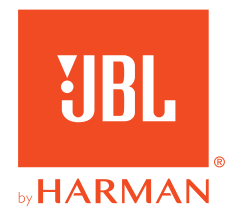

# **JBL QUANTUM** Stream Studio

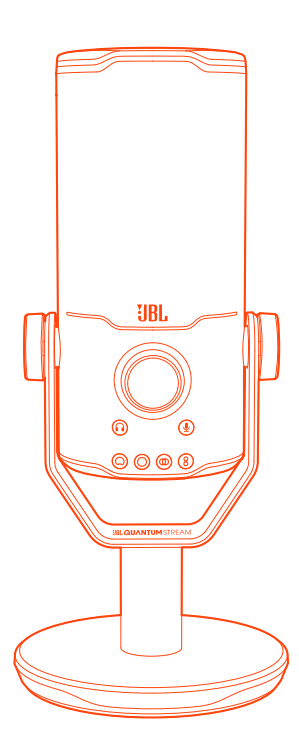

MANUAL DO PROPRIETÁRIO

# ÍNDICE

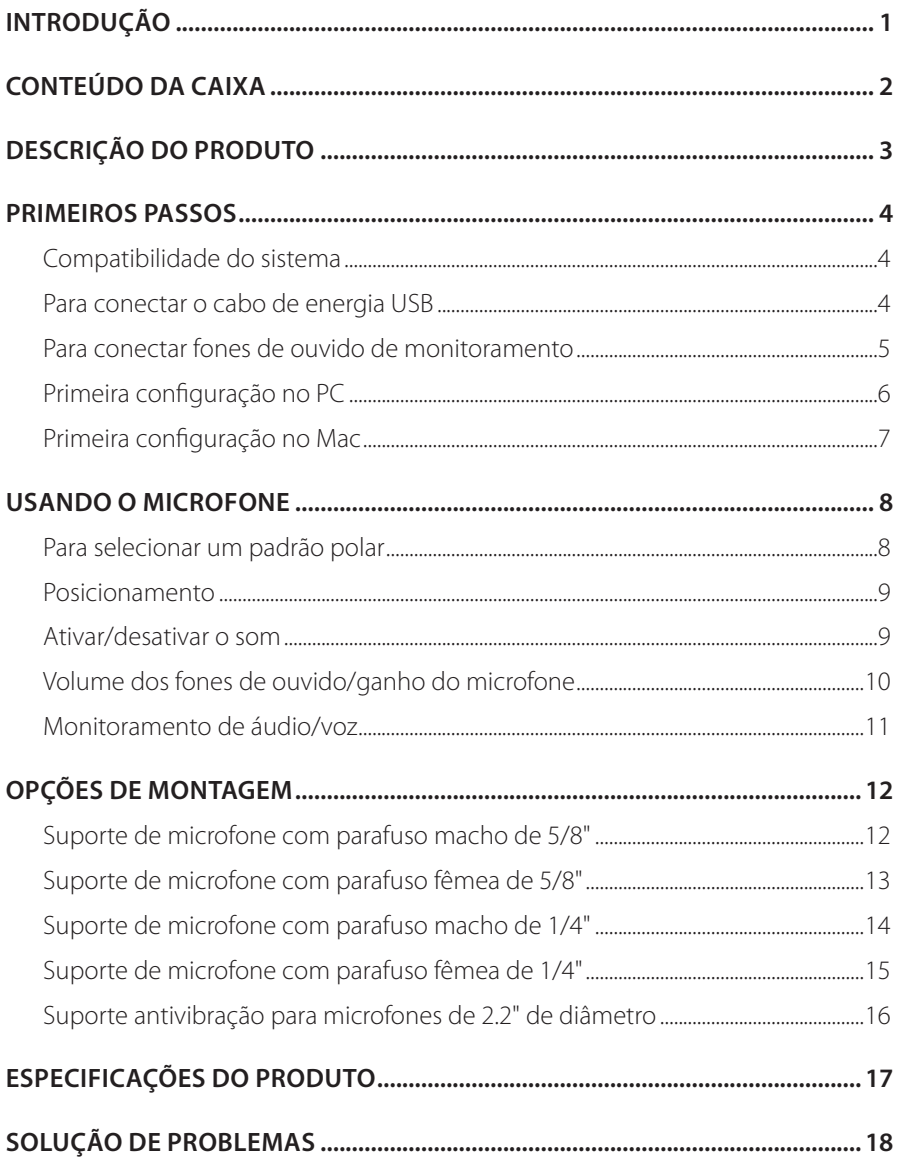

# <span id="page-2-0"></span>**Introdução**

Parabéns pela sua compra! Este manual contém informações sobre o microfone JBL Quantum Stream Studio. Recomendamos que você reserve alguns minutos para ler este manual, ele descreve o produto e inclui instruções passo a passo para ajudá-lo a configurar e começar a usar. Leia cuidadosamente todas as instruções de segurança antes de usar seu produto.

Se tiver alguma dúvida sobre o produto ou o modo de usá-lo, procure o seu revendedor ou assistência técnica, ou acesse www.JBLQuantum.com

# <span id="page-3-0"></span>**Conteúdo da caixa**

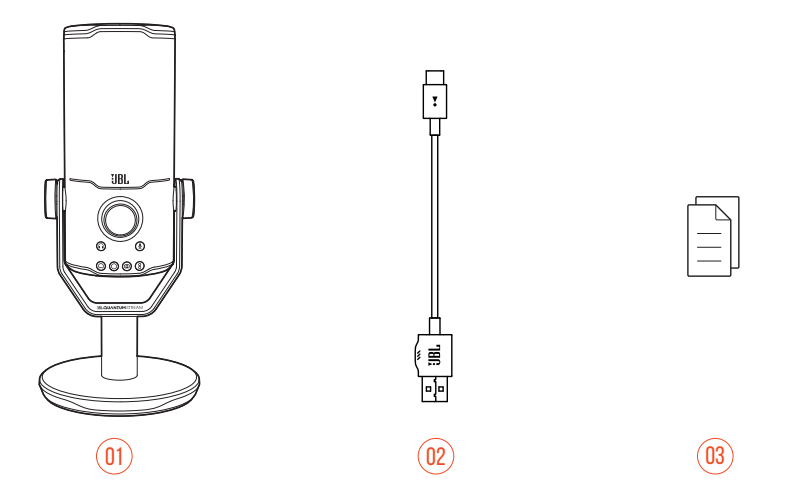

- 01 Microfone JBL Quantum Stream Studio
- 02 Cabo de energia USB (USB-A para USB-C)
- 03 Guia de Início Rápido, cartão de garantia e ficha de segurança

# <span id="page-4-0"></span>**Descrição do produto**

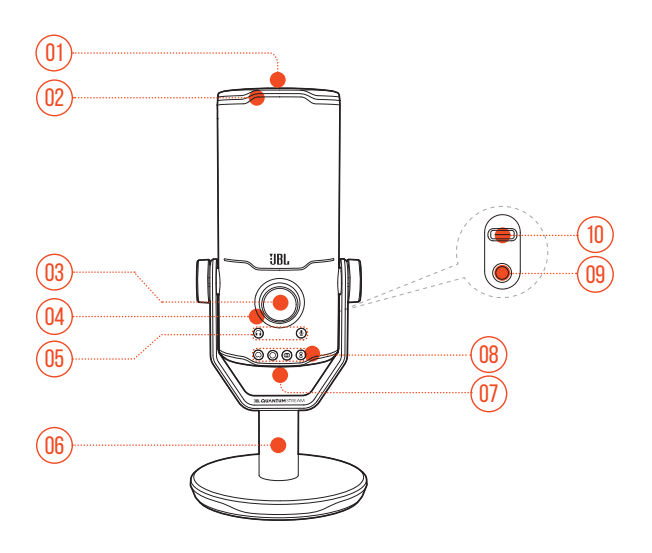

#### $n_1$  \$

- **•** Ativa ou desativa o microfone.
- Anel de LED (iluminação RGB + indicador de microfone ativado/desativado)
- Botão de volume
	- **•** Ajusta o volume dos fones de ouvido, ganho do microfone ou monitoramento de áudio/voz.
- Indicador de volume (fones de ouvido | microfone | monitoramento de áudio/ voz | medidor de VU)
- Indicadores de modo (fones de ouvido | microfone | monitoramento de áudio/voz)
- 06 Suporte do microfone
- Botão de padrão polar
- Indicadores de padrão polar (cardioide/omnidirecional/estéreo/bidirecional)
- Porta de fone de ouvido de 3,5 mm
- Porta USB-C

# <span id="page-5-0"></span>**Primeiros passos**

## **Compatibilidade do sistema**

- **•** PC e Mac (desktop ou laptop) com portas USB-A ou USB-C
- **•** Dispositivos móveis com portas USB-C
- **•** PlayStation™: console PS4/PS5 com porta USB-A
- **•** Nintendo Switch™ com porta USB-C e console Nintendo Switch™ com porta USB-A

### **Para conectar o cabo de energia USB**

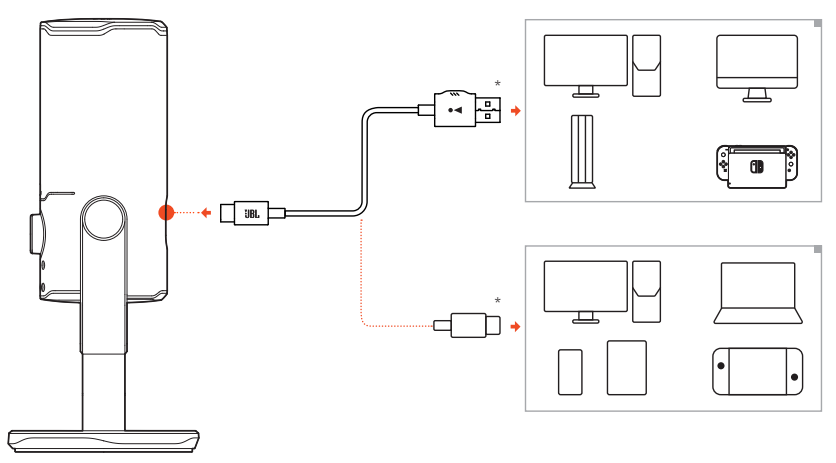

- **1.** Insira o conector USB-C no seu microfone.
- **2.** Insira o conector USB-A no seu PC, Mac, console PS4/PS5 ou console Nintendo Switch™.
- **•** Você também pode usar um cabo USB-C/USB-C para conectar o microfone nos dispositivos compatíveis.
	- O microfone ligará.

#### <span id="page-6-0"></span>**OBSERVAÇÕES:**

- **•** Para melhor desempenho, use um cabo original. Cabos USB de terceiros podem não funcionar com todos os modelos dos dispositivos.
- **•** O cabo USB-C/USB-C não está incluído na embalagem. A conectividade com USB-C pode não funcionar com todos os modelos dos dispositivos.

### **Para conectar fones de ouvido de monitoramento**

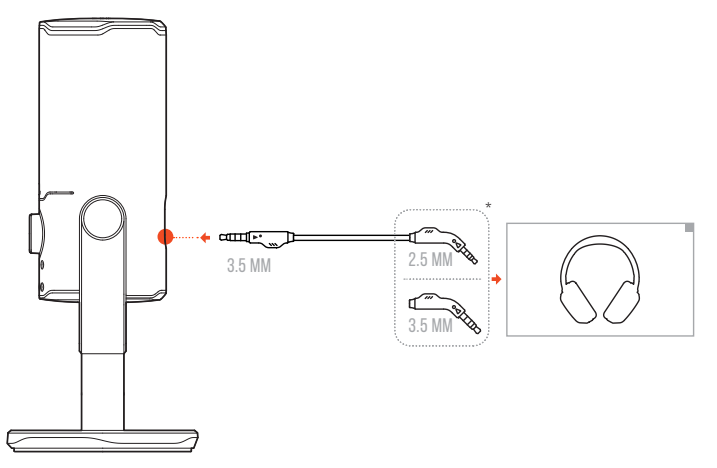

- **1.** Conecte um cabo de 3,5 mm para 3,5 mm ou um cabo de 3,5 mm para 2,5 mm na porta de fone de ouvido no microfone.
- **2.** Conecte a outra extremidade no fone de ouvido de monitoramento.
	- Você poderá ouvir sons do microfone e do dispositivo conectado (PC, Mac etc.).

#### **OBSERVAÇÃO:**

**•** O cabo de áudio não está incluído na embalagem.

# <span id="page-7-0"></span>**Primeira configuração no PC**

Baixe **JBL QuantumENGINE** do site www.jblquantum.com/engine para obter acesso completo aos recursos do seu JBL Quantum Stream Studio, como configurações de EQ, seleção de padrão polar, monitoramento de áudio/voz e personalização de iluminação.

### **Requisitos de software**

Plataforma: Windows 10 (somente 64 bit) / Windows 11

500 MB de espaço livre no disco rígido para instalação

- **1.** Conecte o microfone ao seu PC usando uma conexão USB.
- **2.** Vá para "**Sound Settings**" (Configurações de Som) -> "**Sound Control Panel**" (Painel de Controle de Som).
- **3.** Em "**Playback**" (Reprodução), destaque "**JBL Quantum Stream Studio**" e selecione "Set Default" (Definir padrão) -> "Default Device" (Dispositivo padrão).
- **4.** Em "**Recording**" (Gravação), destaque "**JBL Quantum Stream Studio**" e selecione "**Set Default**"(Definir padrão) -> "**Default Device**" (Dispositivo padrão).
- **5.** Siga as instruções na tela para personalizar suas configurações de som.

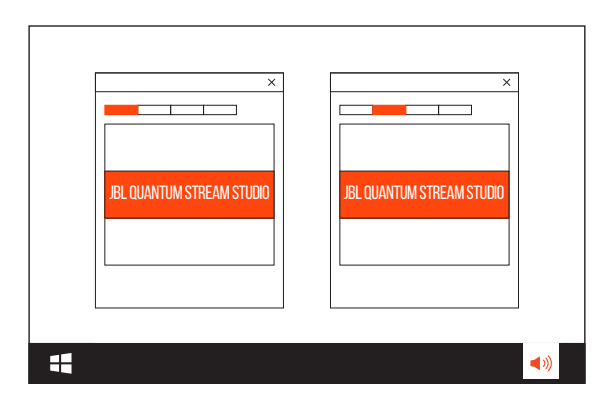

#### **OBSERVAÇÃO:**

**•** Por padrão, todos os sons serão captados pelo microfone JBL Quantum Stream Studio e ouvidos por meio de fones de ouvido conectados a ele. Para ouvir o som diretamente do PC, selecione a placa de som do PC como o dispositivo padrão.

# <span id="page-8-0"></span>**Primeira configuração no Mac**

- **1.** Conecte o microfone ao seu Mac usando uma conexão USB.
- **2.** Acesse o menu Apple e selecione "**System Preferences**" (Preferências do sistema).
- **3.** Em "**Output**" (Saída), selecione "**JBL Quantum Stream Studio**" como saída de som.
- **4.** Em "**Input**" (Entrada), selecione "**JBL Quantum Stream Studio**" como entrada de áudio.
- **5.** Siga as instruções na tela para personalizar suas configurações de som.

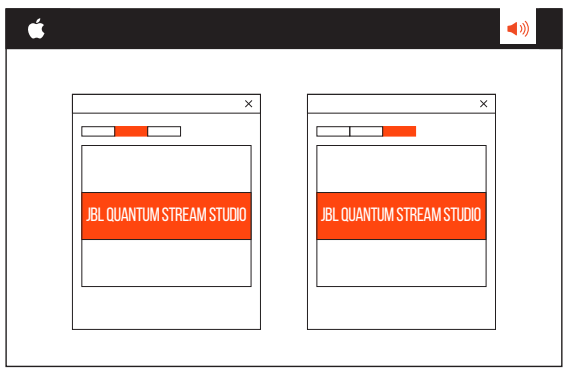

#### **OBSERVAÇÃO:**

**•** Por padrão, todos os sons serão captados pelo microfone JBL Quantum Stream Studio e ouvidos por meio de fones de ouvido conectados a ele. Para ouvir o som diretamente do Mac, selecione os alto-falantes embutidos.

# <span id="page-9-0"></span>**Usando o microfone**

# **Para selecionar um padrão polar**

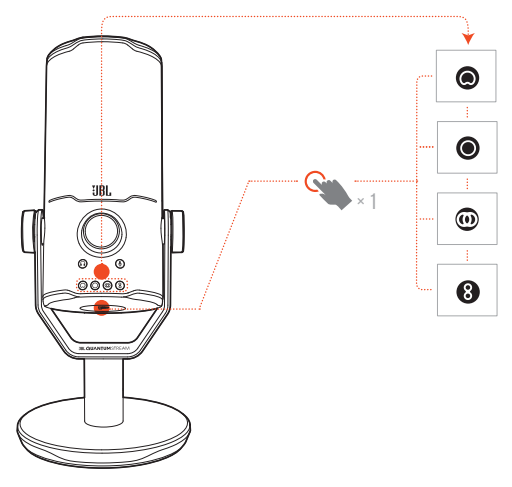

O padrão polar define a sensibilidade de captação de som de um microfone em relação ao ângulo e às direções. Selecione um padrão polar apropriado de acordo com suas necessidades de gravação.

**•** Pressione o botão de padrão polar para alternar entre cardioide (padrão), omnidirecional, estéreo e bidirecional.

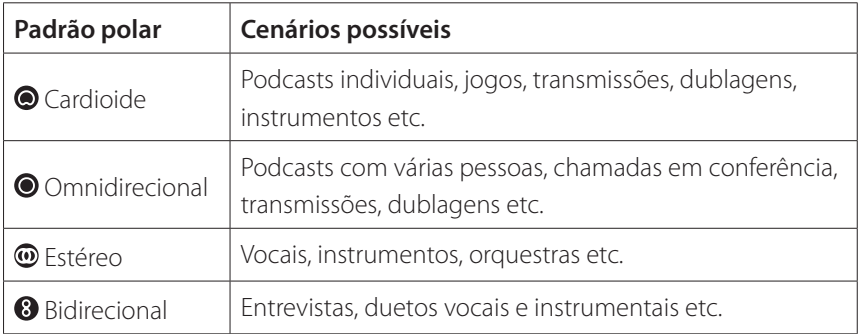

## <span id="page-10-0"></span>**Posicionamento**

Para um desempenho ideal, fale na direção da lateral do microfone, em vez da parte superior do microfone.

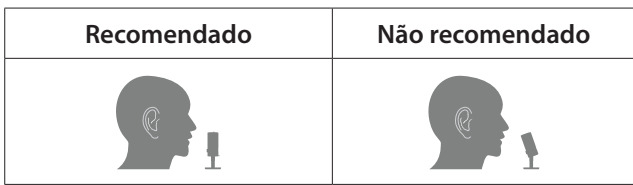

## **Ativar/desativar o som**

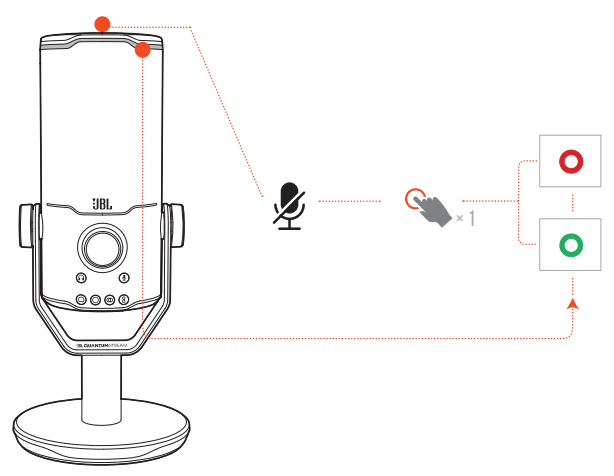

**Pressione**  $\mathcal{L}$  na parte superior para ativar ou desativar o som do microfone.

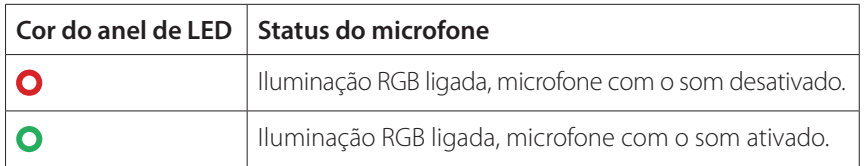

## <span id="page-11-0"></span>**Volume dos fones de ouvido/ganho do microfone**

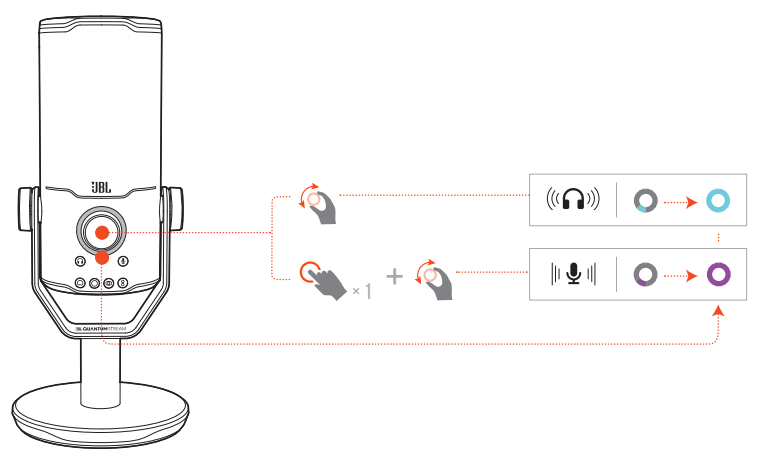

#### **Para ajustar o volume dos fones de ouvido:**

- **•** Gire o botão de volume no sentido horário ou anti-horário.
	- O indicador de volume acende em verde-azulado e muda quando você ajusta o volume dos fones de ouvido.
	- O indicador de volume pisca duas vezes em verde-azulado quando o volume máximo ou mínimo dos fones de ouvido é alcançado.

#### **Para ajustar o ganho do microfone:**

- **•** Pressione o botão de volume uma vez e, em seguida, gire-o no sentido horário ou anti-horário.
	- O indicador de volume acende em roxo e muda quando você ajusta o ganho do microfone.
	- O indicador de volume pisca duas vezes em roxo quando o ganho máximo ou mínimo do microfone é alcançado.

## <span id="page-12-0"></span>**Monitoramento de áudio/voz**

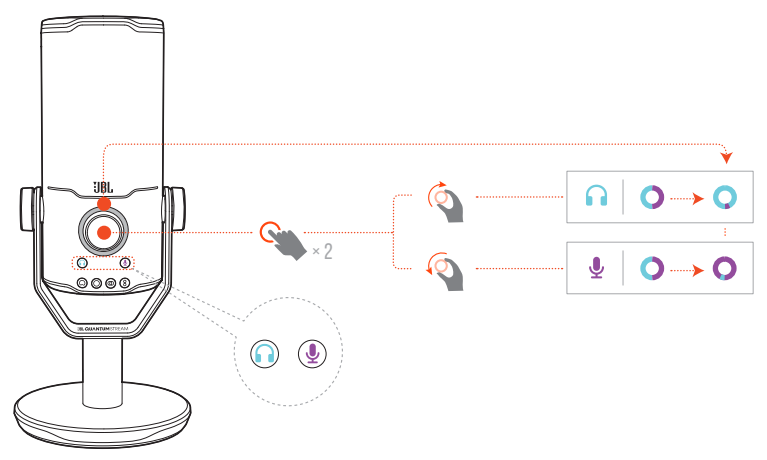

#### **Para ajustar o monitoramento de áudio/voz:**

- **•** Pressione o botão de volume duas vezes e, em seguida, gire-o no sentido horário ou anti-horário.
	- O indicador de volume acende como um anel de duas cores. A proporção de cores do anel muda à medida que você ajusta o monitoramento de áudio/ voz.

# <span id="page-13-0"></span>**Opções de montagem**

Você pode optar por colocar o microfone diretamente em uma superfície plana ou montá-lo usando acessórios compatíveis (não incluídos).

### **Suporte de microfone com parafuso macho de 5/8"**

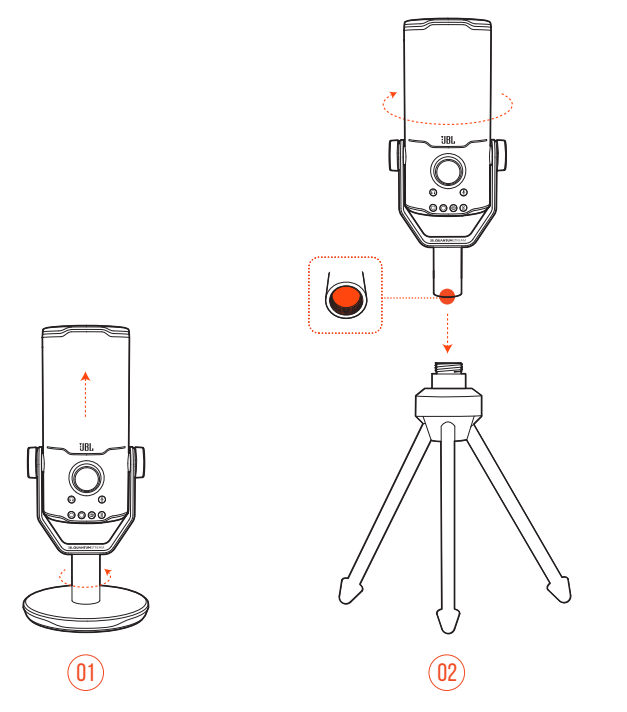

- **1.** Desencaixe o microfone e o fixador da base redonda para expor a rosca fêmea de 5/8" (15,88 mm).
- **2.** Encaixe o microfone e o fixador em um suporte de microfone (um tripé, um suporte de braço articulado etc.) com um parafuso macho de 5/8" (15,88 mm) de forma segura.

## <span id="page-14-0"></span>**Suporte de microfone com parafuso fêmea de 5/8"**

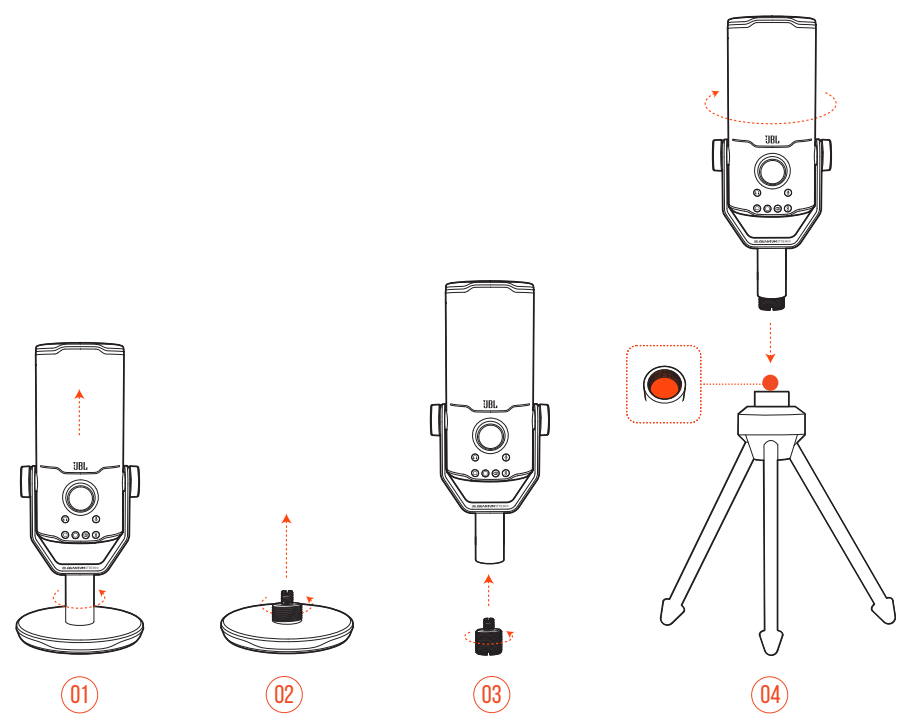

- **1.** Desencaixe o microfone e o fixador da base redonda.
- **2.** Desencaixe o adaptador de parafuso da base redonda.
- **3.** Encaixe o adaptador de parafuso ao fixador com a rosca macho de 5/8" (15,88 mm).
- **4.** Encaixe o microfone e o fixador no suporte do microfone (um tripé, um suporte de braço articulado etc.) com um parafuso fêmea de 5/8" (15,88 mm) de forma segura.

## <span id="page-15-0"></span>**Suporte de microfone com parafuso macho de 1/4"**

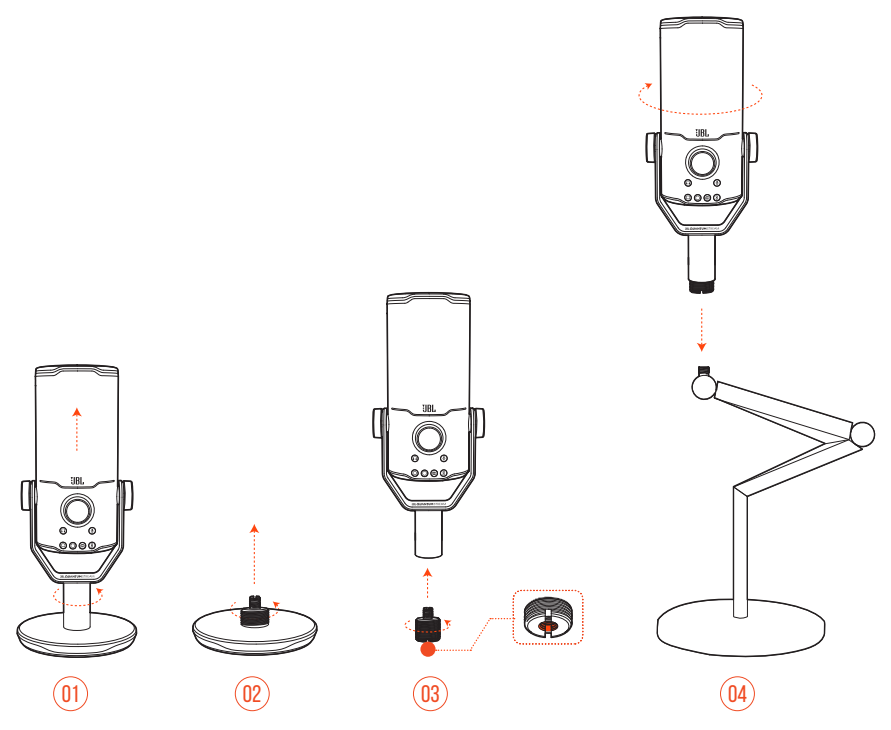

- **1.** Desencaixe o microfone e o fixador da base redonda.
- **2.** Desencaixe o adaptador de parafuso da base redonda.
- **3.** Encaixe o adaptador de parafuso ao fixador com a rosca fêmea de 1/4" (6,35 mm) exposta.
- **4.** Encaixe o microfone e o fixador no suporte do microfone (um tripé, um suporte de braço articulado etc.) com um parafuso macho de 1/4" (6,35 mm) de forma segura.

## <span id="page-16-0"></span>**Suporte de microfone com parafuso fêmea de 1/4"**

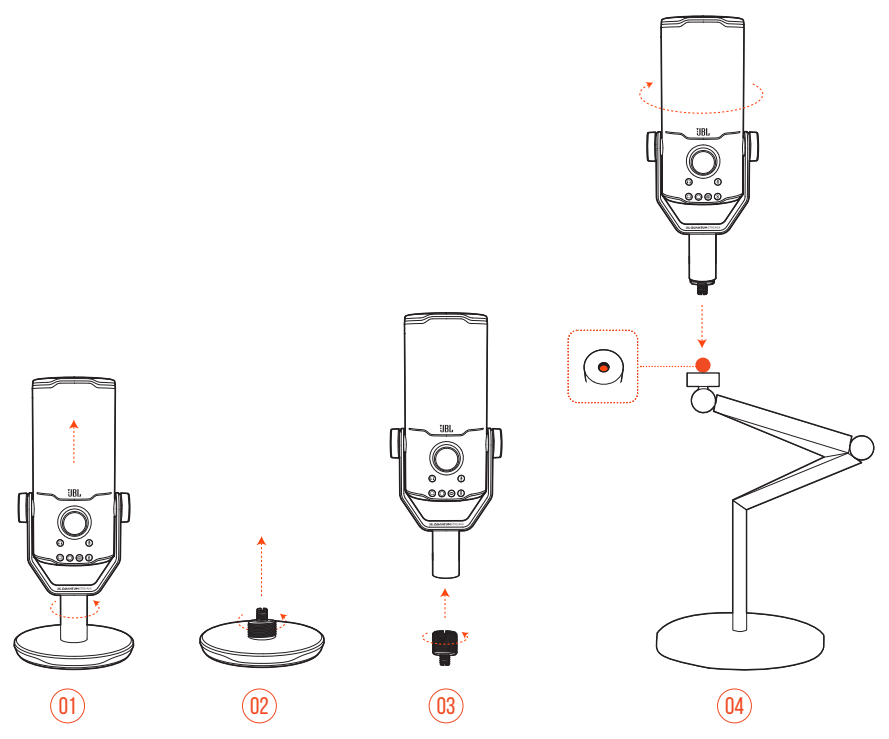

- **1.** Desencaixe o microfone e o fixador da base redonda.
- **2.** Desencaixe o adaptador de parafuso da base redonda.
- **3.** Encaixe o adaptador de parafuso ao fixador com a rosca macho de 1/4" (6,35 mm) exposta.
- **4.** Encaixe o microfone e o fixador no suporte do microfone (um tripé, um suporte de braço articulado etc.) com um parafuso fêmea de 1/4" (6,35 mm) de forma segura.

## <span id="page-17-0"></span>**Suporte antivibração para microfones de 2.2" de diâmetro**

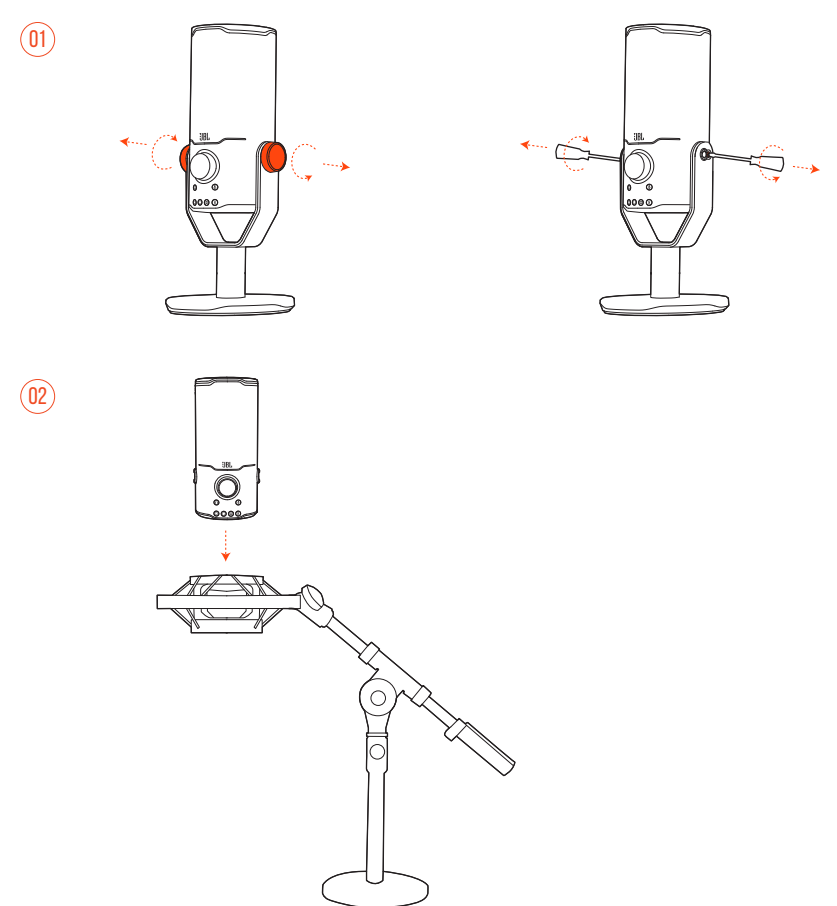

- **1.** Desencaixe o microfone do fixador e da base redonda.
- **2.** Encaixe o microfone em um suporte antivibração para microfones de 2.2" (55 mm) de diâmetro de forma segura.

# <span id="page-18-0"></span>**Especificações do produto**

#### **MICROFONE**

- **Energia necessária/consumo: 5 V = 500 mA**
- **•** Taxas de amostragem: 44,1 kHz / 48 kHz / 96 kHz / 192 kHz
- **•** Taxa de bits: 16/24 bits
- **•** Cápsulas: 3 x Microfone condensador de eletreto de 14 mm
- **•** Padrões polares: Cardioide, omnidirecional, estéreo, bidirecional
- **•** Resposta de frequência: 50 Hz 16 kHz
- **•** Sensibilidade: -37 ± 3 dB (1 kHz@1 Pa, 0 dB = 1 v/Pa)
- **•** SPL máximo: 110 dB

#### **AMPLIFICADOR DE FONE DE OUVIDO**

- **•** Impedância: 16 ohms / 32 ohms
- **•** Potência de saída (RMS): 42 mWrms por canal (Carga = 32 ohms)
- THD: < $0.5\%$  (Carga =  $32$  ohms)
- **•** Resposta de frequência: 20 Hz 20 kHz
- **•** Relação sinal-ruído: 92 dB com taxa de amostragem de 48 kHz, 92 dB com taxa de amostragem de 192 kHz, (ponderado A)

#### **DIMENSÕES - MICROFONE COM SUPORTE**

- **•** Dimensões (C x L x A): 9,0 cm x 9,0 cm x 20,45 cm / 3,54" x 3,54" x 8,05"
- **•** Peso: 554,7 g / 1,223 lbs

#### **OBSERVAÇÃO:**

**•** O aspecto físico e as especificações poderão ser modificados sem aviso prévio.

# <span id="page-19-0"></span>**Solução de problemas**

Se encontrar algum problema ao usar o produto, verifique os problemas a seguir antes de chamar a assistência técnica.

#### **Sem energia**

**•** Verifique se o microfone está conectado corretamente e é compatível com o PC, Mac ou dispositivo de console de jogos.

### **Fone de ouvido sem som**

- **•** Verifique se o microfone está conectado corretamente aos fones de ouvido e ao PC, Mac ou dispositivo de console de jogos.
- **•** Verifique se o **JBL Quantum Stream Studio** foi selecionado como fonte de som no seu PC, Mac ou dispositivo de console de jogos.
- **•** Ajuste o volume no seu fone de ouvido e verifique se o microfone não está com o som desativado.

#### **Retorno da caixa de som**

- **•** Isso ocorre quando o som da caixa de som é captado pelo seu microfone e enviado de volta à caixa de som após ser reamplificado. Tente o seguinte para eliminar o retorno da caixa de som:
	- **•** Ajuste a posição para que a caixa de som não fique muito próxima do microfone e não fique direcionada diretamente para o microfone.
	- **•** Reduza o volume da caixa de som e o ganho do microfone para um nível adequado.

### **Som distorcido**

- **•** Reduza o ganho do microfone para um nível adequado.
- **•** Ajuste a posição do microfone para que ele não fique muito perto da fonte de som.

### **Som de baixa qualidade ou som não suficientemente alto**

- **•** Aumente o ganho do microfone para um nível adequado.
- **•** Aproxime o microfone da fonte de som.
- **•** Selecione um padrão polar adequado.
- **•** Fale na direção da lateral do microfone, em vez da parte superior do microfone.

### **Meus colegas não conseguem ouvir a minha voz**

- **•** Verifique se o **JBL Quantum Stream Studio** foi selecionado como dispositivo de gravação nas configurações de som no seu PC, Mac ou dispositivo de console de jogos.
- **•** Verifique se o microfone está com o som ativado.

### **Eu não consigo me ouvir quando estou falando**

**•** Para ouvir sua própria voz ao falar, você pode pressionar o botão de volume duas vezes e, em seguida, girá-lo no sentido horário ou anti-horário para ajustar o monitoramento de áudio/voz.

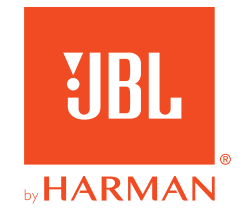